# **Inhaltsverzeichnis**

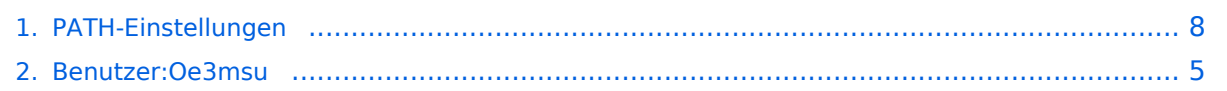

## **PATH-Einstellungen**

[Versionsgeschichte interaktiv durchsuchen](https://wiki.oevsv.at) [VisuellWikitext](https://wiki.oevsv.at)

# **[ltext anzeigen](#page-7-0))**

[Oe3msu](#page-4-0) ([Diskussion](https://wiki.oevsv.at/w/index.php?title=Benutzer_Diskussion:Oe3msu&action=view) | [Beiträge\)](https://wiki.oevsv.at/wiki/Spezial:Beitr%C3%A4ge/Oe3msu) (→Path-Einstellungen:) [← Zum vorherigen Versionsunterschied](#page-7-0)

### **Zeile 33: Zeile 33:**

Also neuer Path: '''WIDE,WIDE2-2'''. Diese Parameter habe ich bereits getestet, es ist nichts verloren gegangen.

the contract of the contract of the contract of the contract of the contract of

**− (Noch eine persönliche Anmerkung):** 

**−**

**− WIDE1-1 PARADIGMA:** 

**−**

**−**

**−**

**Die Umstellung auf vernünftige Path - Einstellungen (das bedeutet WIDE1-1 oder auch NEW1-1 als ersten Path) wird noch eine Weile dauern, vermutlich bis Ende des Mitte des Jahres 2008. In USA und DL ist die Diskussion voll im Gange und teilweise bereits verwirlicht. (die Repeater hören nur mehr auf "WIDE"). In I und S5 gibt es leider noch keine Empfehlungen. Aber wir sollten mit gutem Beispiel vorangehen, und die Kanalkapazität optimal nutzen.** 

**Wer z.B. in UIView das Terminalfenster aufmacht wird erkennen müssen, dass wir in OE nur zum Teil an der "Misere" schuld sind. Dies soll uns aber nicht abhalten, bei uns eine gewisse Disziplin einzuhalten ("Wir sind die Guten").** 

### **[Version vom 3. Juli 2008, 15:16 Uhr](#page-7-0) [\(Quel](#page-7-0) [Version vom 3. Juli 2008, 15:17 Uhr](#page-7-0) ([Quel](#page-7-0) [ltext anzeigen\)](#page-7-0)**

[Oe3msu](#page-4-0) ([Diskussion](https://wiki.oevsv.at/w/index.php?title=Benutzer_Diskussion:Oe3msu&action=view) | [Beiträge](https://wiki.oevsv.at/wiki/Spezial:Beitr%C3%A4ge/Oe3msu)) (→Path-Einstellungen:) [Zum nächsten Versionsunterschied →](#page-7-0)

Also neuer Path: '''WIDE,WIDE2-2'''. Diese Parameter habe ich bereits getestet, es ist nichts verloren gegangen.

Sehr gute Erklärungen gibt es auch auf der dieser Internetseite:

Sehr gute Erklärungen gibt es auch auf der dieser Internetseite:

## Version vom 3. Juli 2008, 15:17 Uhr

### **Path \- Einstellungen\:**

Auf Grund vieler Anfragen möchte ich euch über die APRS Einstellungen schreiben. Dieses gilt für 2-Meter UHF vor allem für Mobilisten (144,800 MHz) – HF folgt noch.

### Path\-Einstellungen\:

Es ist soweit! In OE-OST sind oder werden die Digipeater umgestellt. In Wien hören OE1XQR und OE1XKR nur mehr auf "WIDE". Bitte stellt eure Pfade um - siehe weiter unten.

Da die Frequenz 144.800 langsam etwas überlastet wird, da zuviel Traffic, (ich bin daran in letzter Zeit nicht ganz unschuldig) möchte ich euch die Path - Einstellungen erklären:

- 1. verwendet bitte in keinem Fall TRACE es bedeutet das euer Rufzeichen bei jedem Digipeater zusätzlich zum Packet angefügt wird und/oder die Rufzeichen der verwendeten Relays, und zu elend langen Paketen führt, die dann keiner mehr richtig dekodieren kann und die QRG unnötig belasten.
- 2. RELAY bedeutet, dass jedes beliebige RELAY in eurem Umkreis eure Sendung weitergibt. Wenn dann noch
- 3. WIDE7-7 dahinter steht so werden im extremen Fall 49 Aussendungen auf der leider nur einzigen Frequenz 144,800 MHz ausgestrahlt. Wen interessiert es, auf VHf eine Station aus EA, F oder G auf seinem Display zu sehen – und die kommen sowieso auch per Internet.
- 4. Für spezielle Anwendungen können natürlich auch spezielle Digipeater eingegeben werden (z. B.: RS0ISS-4 für die ISS oder OE1XQR für den Raum Wien – anstelle des Parameters RELAY)
- 5. Als abschreckendes Beispiel :

EA8XXX-15 IL27HX 30 TRACE3-3,TRACE4-4,TRACE5-5,WIDE3-3,WIDE4-4,WIDE5-5,WIDE6-6 EB8XX IL28ED 24 EA8AUQ,EA8ADH-6\*,TRACE7-6,WIDE,TRACE7-7,WIDE,TRACE7-7

Der erste macht 30 Aussendungen, der zweite immerhin 24 !! Die Rufzeichen wurde absichtlich verfälscht!

Ich würde folgende Parameter vorschlagen:

- 1. für Feststationen auf 144.800 MHz : **WIDE, WIDE1-1**, wobei WIDE durch den am nächsten gelegenen hörbaren Digipeater (z.B. OE1XQR für Wien oder OE3XKR für das Weinviertel, etc.) zu ersetzen wären.
- 2. Für mobile Stationen im gut versorgten Städten (Wien, Graz etc.) : **WIDE,WIDE 2-2**
- 3. Für Mobile Stationen in weniger versorgten Gebieten: **WIDE, WIDE 4-4** maximal.

Also neuer Path: **WIDE,WIDE2-2**. Diese Parameter habe ich bereits getestet, es ist nichts verloren gegangen.

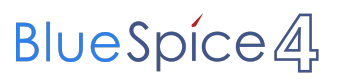

Sehr gute Erklärungen gibt es auch auf der dieser Internetseite: [Alles über Pfadeinstellungen](http://www.aprs-dl.de/index.php?ALLES_%FCber%26nbsp%3BAPRS%21:Pfadeinstellungen) An die Betreiber von APRS Repeater:

Bitte überprüft eure Baken-Einstellungen. Teilweise senden diese Repeater (auch österreichische) ihre Baken in sehr kurzen Abständen aus. Ich denke 30min zwischen den Baken würde genügen. DANKE.

73 de oe3msu

[Zurück](https://wiki.oevsv.at/w/index.php?title=APRS&action=view)

# <span id="page-4-0"></span>**PATH-Einstellungen: Unterschied zwischen den Versionen**

[Versionsgeschichte interaktiv durchsuchen](https://wiki.oevsv.at) [VisuellWikitext](https://wiki.oevsv.at)

# **[ltext anzeigen](#page-7-0))**

[Oe3msu](#page-4-0) ([Diskussion](https://wiki.oevsv.at/w/index.php?title=Benutzer_Diskussion:Oe3msu&action=view) | [Beiträge\)](https://wiki.oevsv.at/wiki/Spezial:Beitr%C3%A4ge/Oe3msu) (→Path-Einstellungen:) [← Zum vorherigen Versionsunterschied](#page-7-0)

### **Zeile 33: Zeile 33:**

Also neuer Path: '''WIDE,WIDE2-2'''. Diese Parameter habe ich bereits getestet, es ist nichts verloren gegangen.

the contract of the contract of the contract of the contract of the contract of

**− (Noch eine persönliche Anmerkung):** 

**−**

**− WIDE1-1 PARADIGMA:** 

**−**

**−**

**−**

**Die Umstellung auf vernünftige Path - Einstellungen (das bedeutet WIDE1-1 oder auch NEW1-1 als ersten Path) wird noch eine Weile dauern, vermutlich bis Ende des Mitte des Jahres 2008. In USA und DL ist die Diskussion voll im Gange und teilweise bereits verwirlicht. (die Repeater hören nur mehr auf "WIDE"). In I und S5 gibt es leider noch keine Empfehlungen. Aber wir sollten mit gutem Beispiel vorangehen, und die Kanalkapazität optimal nutzen.** 

**Wer z.B. in UIView das Terminalfenster aufmacht wird erkennen müssen, dass wir in OE nur zum Teil an der "Misere" schuld sind. Dies soll uns aber nicht abhalten, bei uns eine gewisse Disziplin einzuhalten ("Wir sind die Guten").** 

### **[Version vom 3. Juli 2008, 15:16 Uhr](#page-7-0) [\(Quel](#page-7-0) [Version vom 3. Juli 2008, 15:17 Uhr](#page-7-0) ([Quel](#page-7-0) [ltext anzeigen\)](#page-7-0)**

[Oe3msu](#page-4-0) ([Diskussion](https://wiki.oevsv.at/w/index.php?title=Benutzer_Diskussion:Oe3msu&action=view) | [Beiträge](https://wiki.oevsv.at/wiki/Spezial:Beitr%C3%A4ge/Oe3msu)) (→Path-Einstellungen:) [Zum nächsten Versionsunterschied →](#page-7-0)

Also neuer Path: '''WIDE,WIDE2-2'''. Diese Parameter habe ich bereits getestet, es ist nichts verloren gegangen.

Sehr gute Erklärungen gibt es auch auf der dieser Internetseite:

Sehr gute Erklärungen gibt es auch auf der dieser Internetseite:

## Version vom 3. Juli 2008, 15:17 Uhr

### **Path \- Einstellungen\:**

Auf Grund vieler Anfragen möchte ich euch über die APRS Einstellungen schreiben. Dieses gilt für 2-Meter UHF vor allem für Mobilisten (144,800 MHz) – HF folgt noch.

### Path\-Einstellungen\:

Es ist soweit! In OE-OST sind oder werden die Digipeater umgestellt. In Wien hören OE1XQR und OE1XKR nur mehr auf "WIDE". Bitte stellt eure Pfade um - siehe weiter unten.

Da die Frequenz 144.800 langsam etwas überlastet wird, da zuviel Traffic, (ich bin daran in letzter Zeit nicht ganz unschuldig) möchte ich euch die Path - Einstellungen erklären:

- 1. verwendet bitte in keinem Fall TRACE es bedeutet das euer Rufzeichen bei jedem Digipeater zusätzlich zum Packet angefügt wird und/oder die Rufzeichen der verwendeten Relays, und zu elend langen Paketen führt, die dann keiner mehr richtig dekodieren kann und die QRG unnötig belasten.
- 2. RELAY bedeutet, dass jedes beliebige RELAY in eurem Umkreis eure Sendung weitergibt. Wenn dann noch
- 3. WIDE7-7 dahinter steht so werden im extremen Fall 49 Aussendungen auf der leider nur einzigen Frequenz 144,800 MHz ausgestrahlt. Wen interessiert es, auf VHf eine Station aus EA, F oder G auf seinem Display zu sehen – und die kommen sowieso auch per Internet.
- 4. Für spezielle Anwendungen können natürlich auch spezielle Digipeater eingegeben werden (z. B.: RS0ISS-4 für die ISS oder OE1XQR für den Raum Wien – anstelle des Parameters RELAY)
- 5. Als abschreckendes Beispiel :

EA8XXX-15 IL27HX 30 TRACE3-3,TRACE4-4,TRACE5-5,WIDE3-3,WIDE4-4,WIDE5-5,WIDE6-6 EB8XX IL28ED 24 EA8AUQ,EA8ADH-6\*,TRACE7-6,WIDE,TRACE7-7,WIDE,TRACE7-7

Der erste macht 30 Aussendungen, der zweite immerhin 24 !! Die Rufzeichen wurde absichtlich verfälscht!

Ich würde folgende Parameter vorschlagen:

- 1. für Feststationen auf 144.800 MHz : **WIDE, WIDE1-1**, wobei WIDE durch den am nächsten gelegenen hörbaren Digipeater (z.B. OE1XQR für Wien oder OE3XKR für das Weinviertel, etc.) zu ersetzen wären.
- 2. Für mobile Stationen im gut versorgten Städten (Wien, Graz etc.) : **WIDE,WIDE 2-2**
- 3. Für Mobile Stationen in weniger versorgten Gebieten: **WIDE, WIDE 4-4** maximal.

Also neuer Path: **WIDE,WIDE2-2**. Diese Parameter habe ich bereits getestet, es ist nichts verloren gegangen.

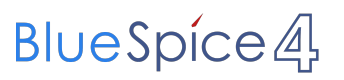

Sehr gute Erklärungen gibt es auch auf der dieser Internetseite: [Alles über Pfadeinstellungen](http://www.aprs-dl.de/index.php?ALLES_%FCber%26nbsp%3BAPRS%21:Pfadeinstellungen) An die Betreiber von APRS Repeater:

Bitte überprüft eure Baken-Einstellungen. Teilweise senden diese Repeater (auch österreichische) ihre Baken in sehr kurzen Abständen aus. Ich denke 30min zwischen den Baken würde genügen. DANKE.

73 de oe3msu

[Zurück](https://wiki.oevsv.at/w/index.php?title=APRS&action=view)

# <span id="page-7-0"></span>**PATH-Einstellungen: Unterschied zwischen den Versionen**

[Versionsgeschichte interaktiv durchsuchen](https://wiki.oevsv.at) [VisuellWikitext](https://wiki.oevsv.at)

# **[ltext anzeigen](#page-7-0))**

[Oe3msu](#page-4-0) ([Diskussion](https://wiki.oevsv.at/w/index.php?title=Benutzer_Diskussion:Oe3msu&action=view) | [Beiträge\)](https://wiki.oevsv.at/wiki/Spezial:Beitr%C3%A4ge/Oe3msu) (→Path-Einstellungen:) [← Zum vorherigen Versionsunterschied](#page-7-0)

### **Zeile 33: Zeile 33:**

Also neuer Path: '''WIDE,WIDE2-2'''. Diese Parameter habe ich bereits getestet, es ist nichts verloren gegangen.

the contract of the contract of the contract of the contract of the contract of

**− (Noch eine persönliche Anmerkung):** 

**−**

**− WIDE1-1 PARADIGMA:** 

**−**

**−**

**Die Umstellung auf vernünftige Path - Einstellungen (das bedeutet WIDE1-1 oder auch NEW1-1 als ersten Path) wird noch eine Weile dauern, vermutlich bis Ende des Mitte des Jahres 2008. In USA und DL ist die Diskussion voll im Gange und teilweise bereits verwirlicht. (die Repeater hören nur mehr auf "WIDE"). In I und S5 gibt es leider noch keine Empfehlungen. Aber wir sollten mit gutem Beispiel vorangehen, und die Kanalkapazität optimal nutzen.** 

**− Wer z.B. in UIView das Terminalfenster aufmacht wird erkennen müssen, dass wir in OE nur zum Teil an der "Misere" schuld sind. Dies soll uns aber nicht abhalten, bei uns eine gewisse Disziplin einzuhalten ("Wir sind die Guten").** 

### **[Version vom 3. Juli 2008, 15:16 Uhr](#page-7-0) [\(Quel](#page-7-0) [Version vom 3. Juli 2008, 15:17 Uhr](#page-7-0) ([Quel](#page-7-0) [ltext anzeigen\)](#page-7-0)**

[Oe3msu](#page-4-0) ([Diskussion](https://wiki.oevsv.at/w/index.php?title=Benutzer_Diskussion:Oe3msu&action=view) | [Beiträge](https://wiki.oevsv.at/wiki/Spezial:Beitr%C3%A4ge/Oe3msu)) (→Path-Einstellungen:) [Zum nächsten Versionsunterschied →](#page-7-0)

Also neuer Path: '''WIDE,WIDE2-2'''. Diese Parameter habe ich bereits getestet, es ist nichts verloren gegangen.

Sehr gute Erklärungen gibt es auch auf der dieser Internetseite:

Sehr gute Erklärungen gibt es auch auf der dieser Internetseite:

## Version vom 3. Juli 2008, 15:17 Uhr

### **Path \- Einstellungen\:**

Auf Grund vieler Anfragen möchte ich euch über die APRS Einstellungen schreiben. Dieses gilt für 2-Meter UHF vor allem für Mobilisten (144,800 MHz) – HF folgt noch.

### Path\-Einstellungen\:

Es ist soweit! In OE-OST sind oder werden die Digipeater umgestellt. In Wien hören OE1XQR und OE1XKR nur mehr auf "WIDE". Bitte stellt eure Pfade um - siehe weiter unten.

Da die Frequenz 144.800 langsam etwas überlastet wird, da zuviel Traffic, (ich bin daran in letzter Zeit nicht ganz unschuldig) möchte ich euch die Path - Einstellungen erklären:

- 1. verwendet bitte in keinem Fall TRACE es bedeutet das euer Rufzeichen bei jedem Digipeater zusätzlich zum Packet angefügt wird und/oder die Rufzeichen der verwendeten Relays, und zu elend langen Paketen führt, die dann keiner mehr richtig dekodieren kann und die QRG unnötig belasten.
- 2. RELAY bedeutet, dass jedes beliebige RELAY in eurem Umkreis eure Sendung weitergibt. Wenn dann noch
- 3. WIDE7-7 dahinter steht so werden im extremen Fall 49 Aussendungen auf der leider nur einzigen Frequenz 144,800 MHz ausgestrahlt. Wen interessiert es, auf VHf eine Station aus EA, F oder G auf seinem Display zu sehen – und die kommen sowieso auch per Internet.
- 4. Für spezielle Anwendungen können natürlich auch spezielle Digipeater eingegeben werden (z. B.: RS0ISS-4 für die ISS oder OE1XQR für den Raum Wien – anstelle des Parameters RELAY)
- 5. Als abschreckendes Beispiel :

EA8XXX-15 IL27HX 30 TRACE3-3,TRACE4-4,TRACE5-5,WIDE3-3,WIDE4-4,WIDE5-5,WIDE6-6 EB8XX IL28ED 24 EA8AUQ,EA8ADH-6\*,TRACE7-6,WIDE,TRACE7-7,WIDE,TRACE7-7

Der erste macht 30 Aussendungen, der zweite immerhin 24 !! Die Rufzeichen wurde absichtlich verfälscht!

Ich würde folgende Parameter vorschlagen:

- 1. für Feststationen auf 144.800 MHz : **WIDE, WIDE1-1**, wobei WIDE durch den am nächsten gelegenen hörbaren Digipeater (z.B. OE1XQR für Wien oder OE3XKR für das Weinviertel, etc.) zu ersetzen wären.
- 2. Für mobile Stationen im gut versorgten Städten (Wien, Graz etc.) : **WIDE,WIDE 2-2**
- 3. Für Mobile Stationen in weniger versorgten Gebieten: **WIDE, WIDE 4-4** maximal.

Also neuer Path: **WIDE,WIDE2-2**. Diese Parameter habe ich bereits getestet, es ist nichts verloren gegangen.

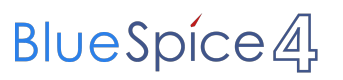

Sehr gute Erklärungen gibt es auch auf der dieser Internetseite: [Alles über Pfadeinstellungen](http://www.aprs-dl.de/index.php?ALLES_%FCber%26nbsp%3BAPRS%21:Pfadeinstellungen) An die Betreiber von APRS Repeater:

Bitte überprüft eure Baken-Einstellungen. Teilweise senden diese Repeater (auch österreichische) ihre Baken in sehr kurzen Abständen aus. Ich denke 30min zwischen den Baken würde genügen. DANKE.

73 de oe3msu

[Zurück](https://wiki.oevsv.at/w/index.php?title=APRS&action=view)